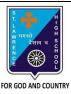

Subject: COMPUTER

# ST. LAWRENCE HIGH SCHOOL

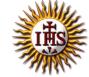

## A Jesuit Christian Minority Institution

#### **WORKSHEET - 4**

### <u>Topic – Control Panel and Disk Cleanup</u>

| <b>g</b>                      |                  |
|-------------------------------|------------------|
| Chapter: More on MS Windows 7 | Date: 25/01/2021 |

### **Choose the correct answer for each question**

Class - 6

15x1=15

F.M:15

- 1. To change mouse settings, \_\_\_\_\_ dialog box should be opened.
  - a. Mouse Properties
  - b. Date and Time
  - c. Disk Cleanup
  - d. All of these
- 2. Which of the following can be done with respect to mouse settings in Control Panel?
  - a. Movement speed of the pointer
  - b. Double-click speed
  - c. Appearance of the mouse pointer
  - d. All of these
- 3. Which option helps to interchange the left and right button functions?
  - a. Button configuration
  - b. Double-click speed
  - c. ClickLock
  - d. None of these
- 4. Which option helps to select the speed at which pointer moves?
  - a. Motion
  - b. Snap To
  - c. Visibility
  - d. All of these
- 5. With this option, the mouse pointer will automatically move to the default button in the dialog box.
  - a. Motion
  - b. Snap To
  - c. Visibility
  - d. All of these
- 6. Which option allows you to change, repair, and uninstall any program that is installed on the computer?
  - a. Program and Features
  - b. Date and Time
  - c. Disk Cleanup
  - d. All of these
- 7. This option helps to change the speed of double-click.
  - a. Button configuration
  - b. Double-click speed
  - c. ClickLock
  - d. None of these

| 8.  | Disk Cl | eanup performs task(s) –                                           |
|-----|---------|--------------------------------------------------------------------|
|     | a.      | Remove temporary files                                             |
|     | b.      | Empty recycle bin                                                  |
|     | c.      | remove installed program that is no longer in use                  |
|     | d.      | All of these                                                       |
| 9.  | Tabs in | mouse properties dialog box:                                       |
|     | a.      | Buttons                                                            |
|     | b.      | Pointers                                                           |
|     | c.      | Wheel                                                              |
|     |         | All of these                                                       |
| 10. |         | stem tray in the displays time.                                    |
|     |         | Menubar                                                            |
|     | b.      | Taskbar                                                            |
|     |         | Navigation pane                                                    |
|     |         | All of these                                                       |
| 11. |         | ol helps you to empty the recycle bin.                             |
|     |         | Date and Time                                                      |
|     |         | Disk Cleanup                                                       |
|     |         | Control Panel                                                      |
|     |         | None of these                                                      |
| 12. |         | n set date and time through                                        |
|     |         | Date and Time                                                      |
|     |         | Disk Cleanup                                                       |
|     | _       | Control Panel                                                      |
|     |         | None of these                                                      |
| 13. |         | tool is required to remove the temporary files from your computer? |
|     |         | Date and Time                                                      |
|     |         | Disk Cleanup                                                       |
|     |         | Control Panel                                                      |
|     |         | None of these                                                      |
| 14. |         | tab, you will find Disk Cleanup button from the Properties window. |
|     |         | Security                                                           |
|     |         | Sharing                                                            |
|     |         | General                                                            |
| 4.5 |         | All of these                                                       |
| 15. |         | tab provides scrolling options.                                    |
|     | a.      |                                                                    |
|     |         | Pointers Pointers                                                  |
|     |         | Pointer options Wheel                                              |
|     | u.      | Wheel Pholouni Promonik                                            |
|     |         | Phalguni Pramanik                                                  |
|     |         |                                                                    |